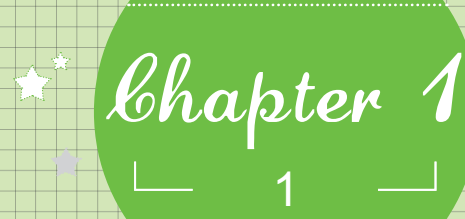

CPU

: , ,

?

: , ,

魔法师:不会吧!让我看看,可能是你没有正确的操作吧,虽 然电脑会经常出现故障,但新的电脑应该很少遇到这 种情况的!

魔法师:关于电脑故障的问题太多了,我得分类为你讲解,否 则你掌握起来会很困难的,下面将分别为你讲解主板 合作 和CPU故障的诊断与排除方法。

!

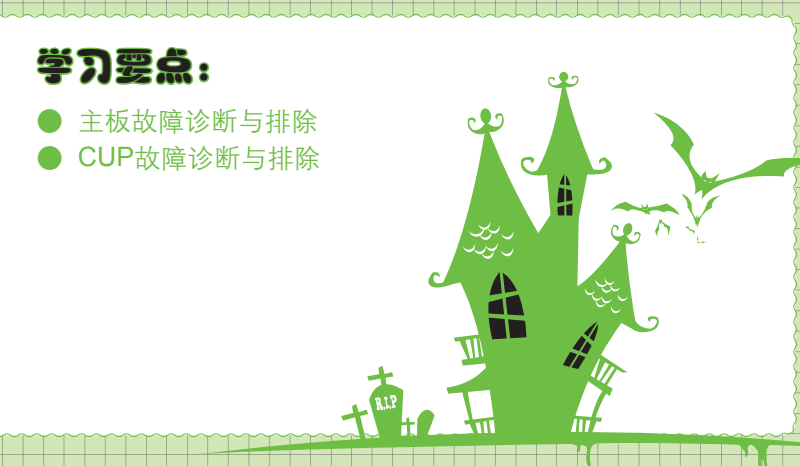

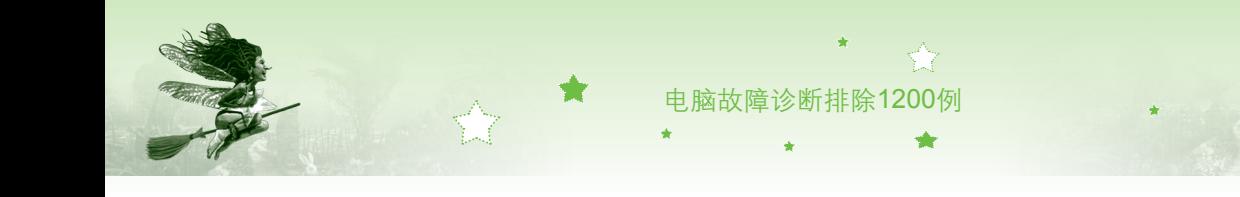

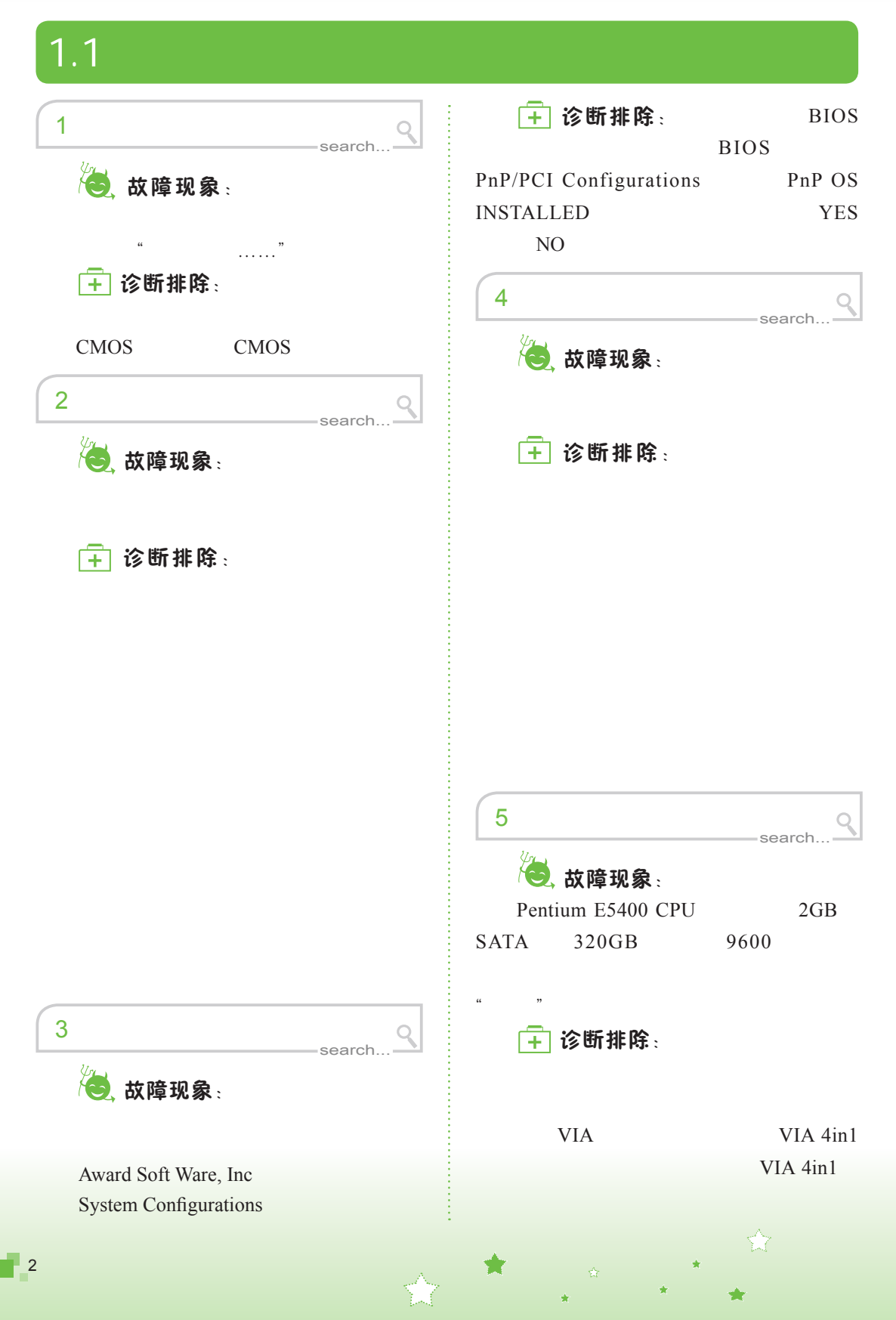

。<br>第1章 主板和CPU故障诊断与排除

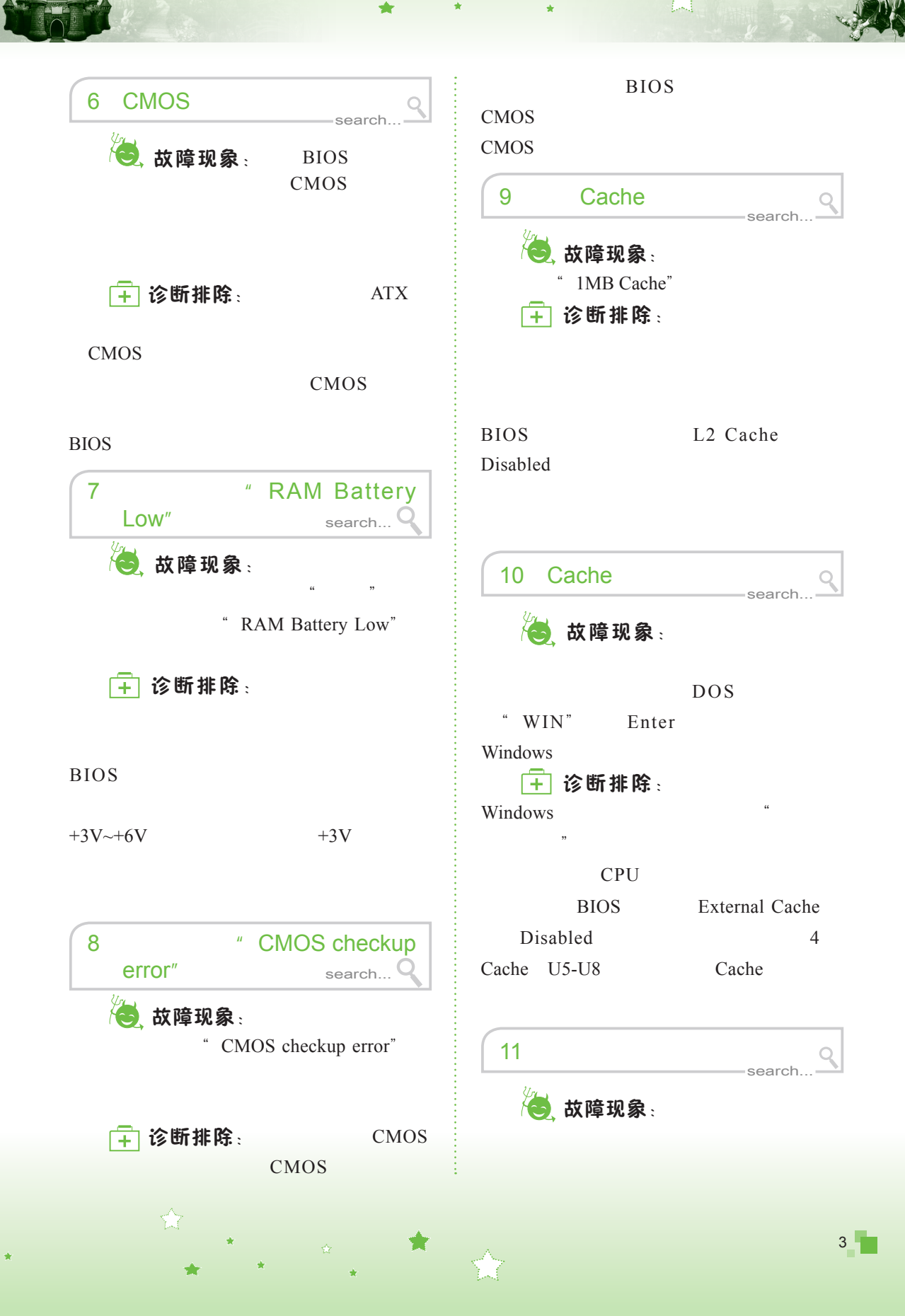

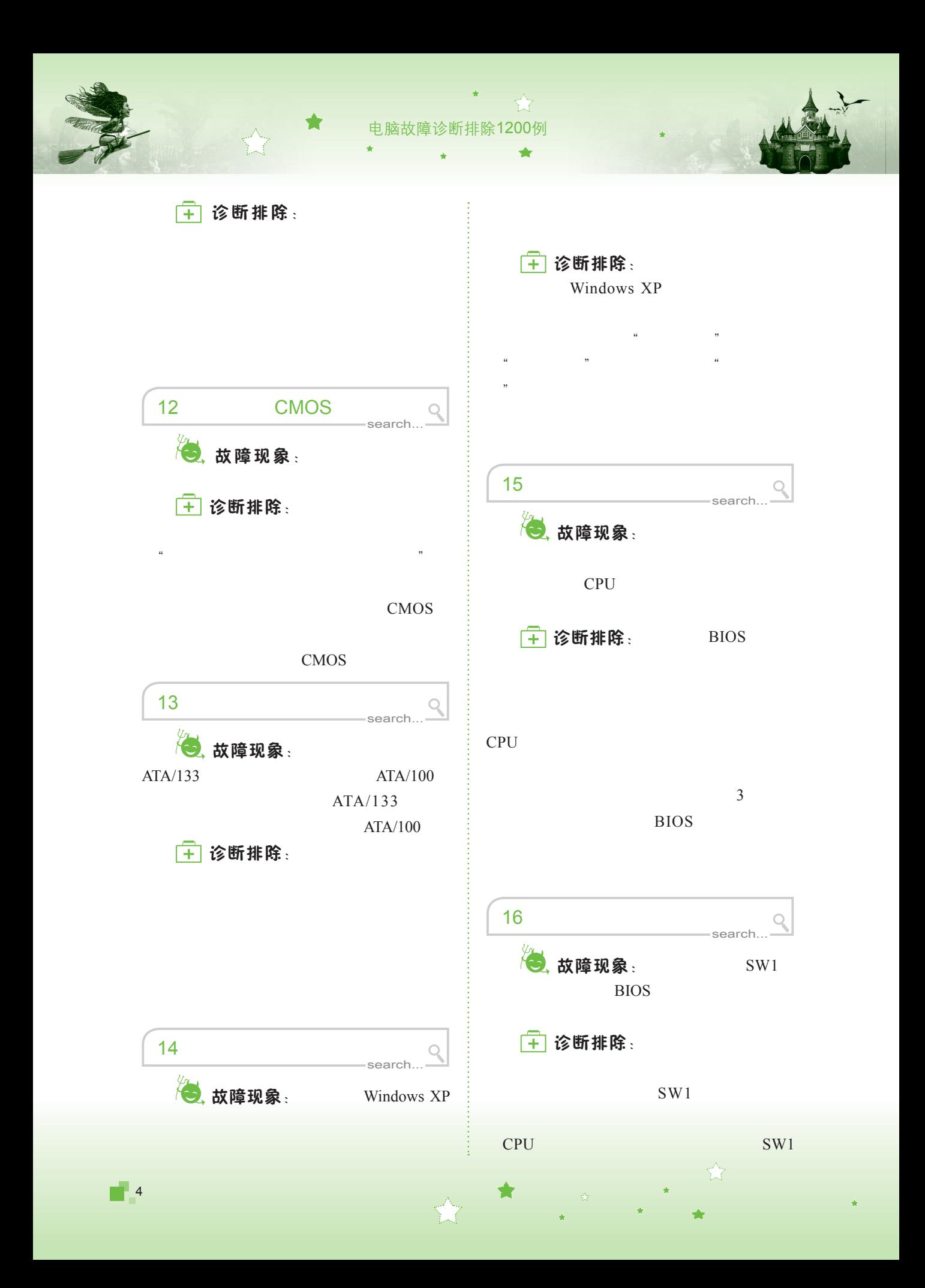

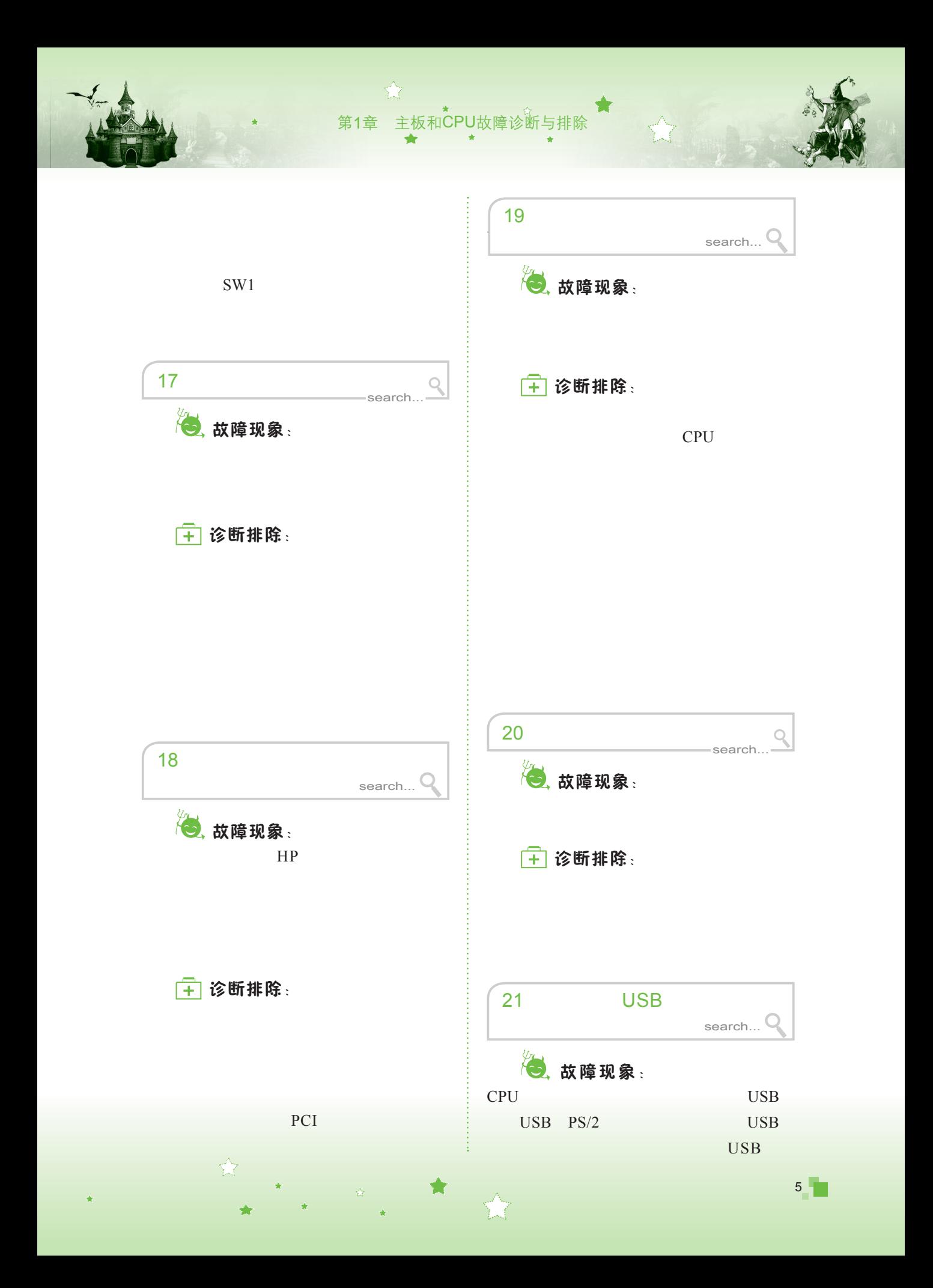

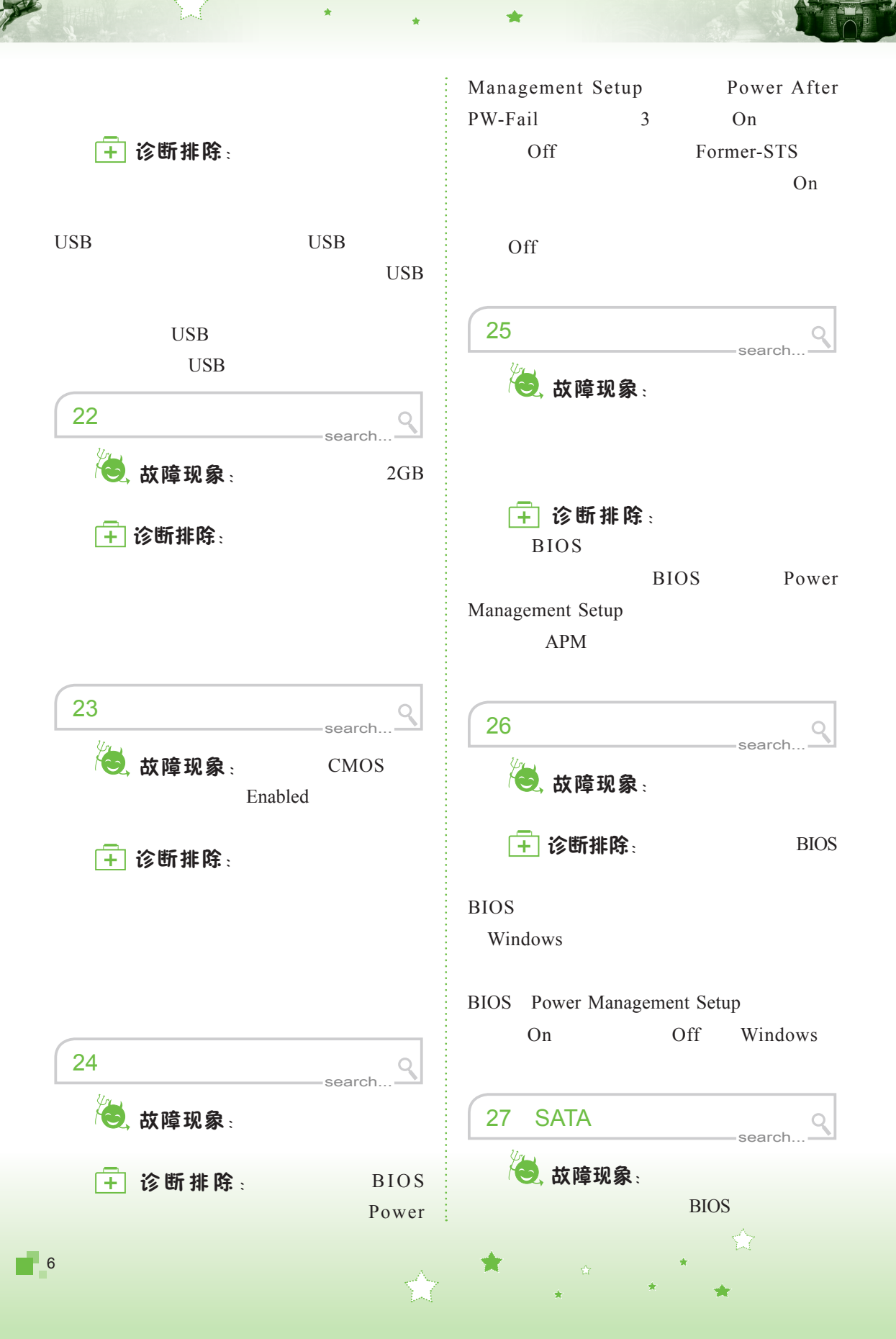

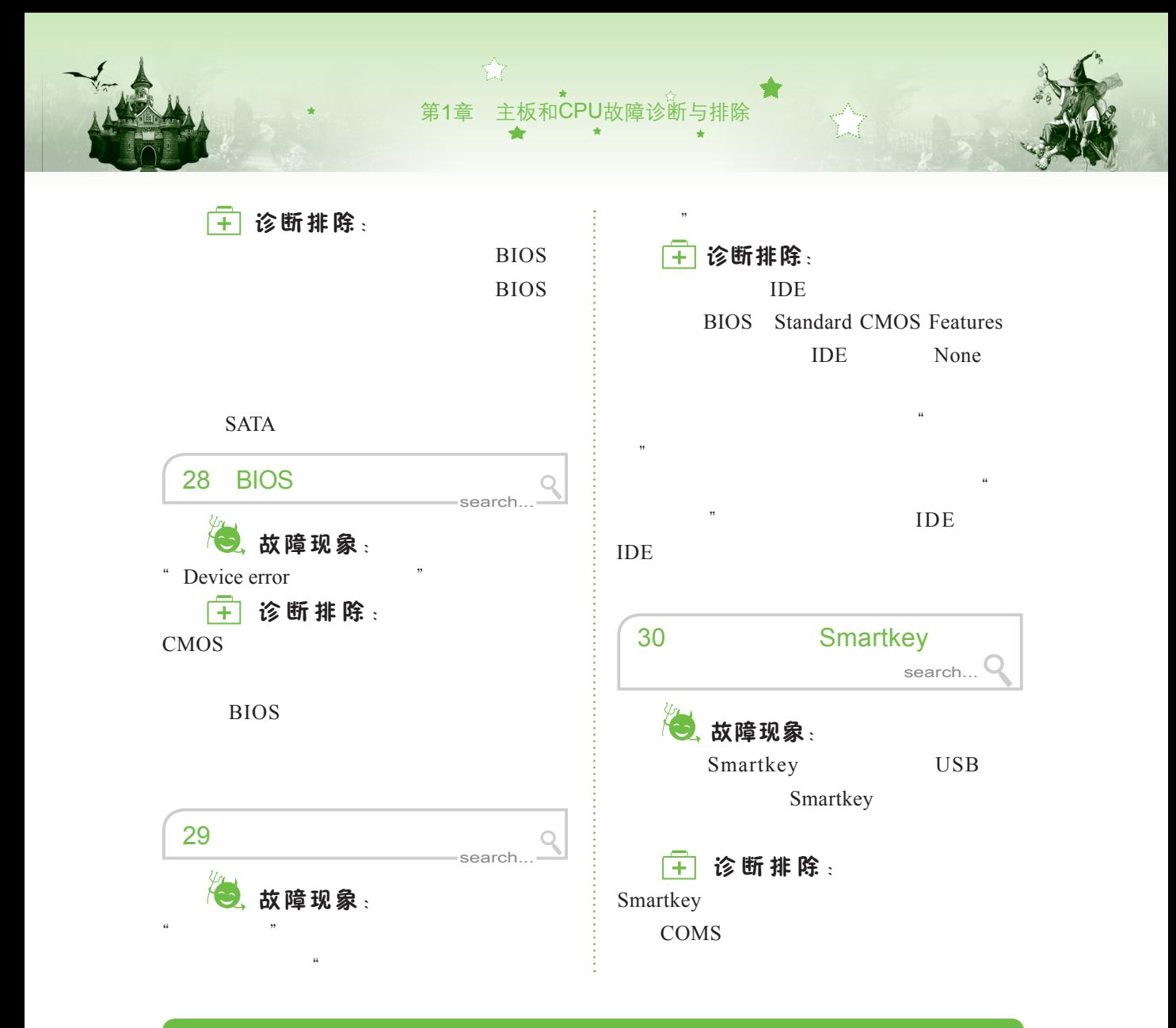

## 1.2 CPU

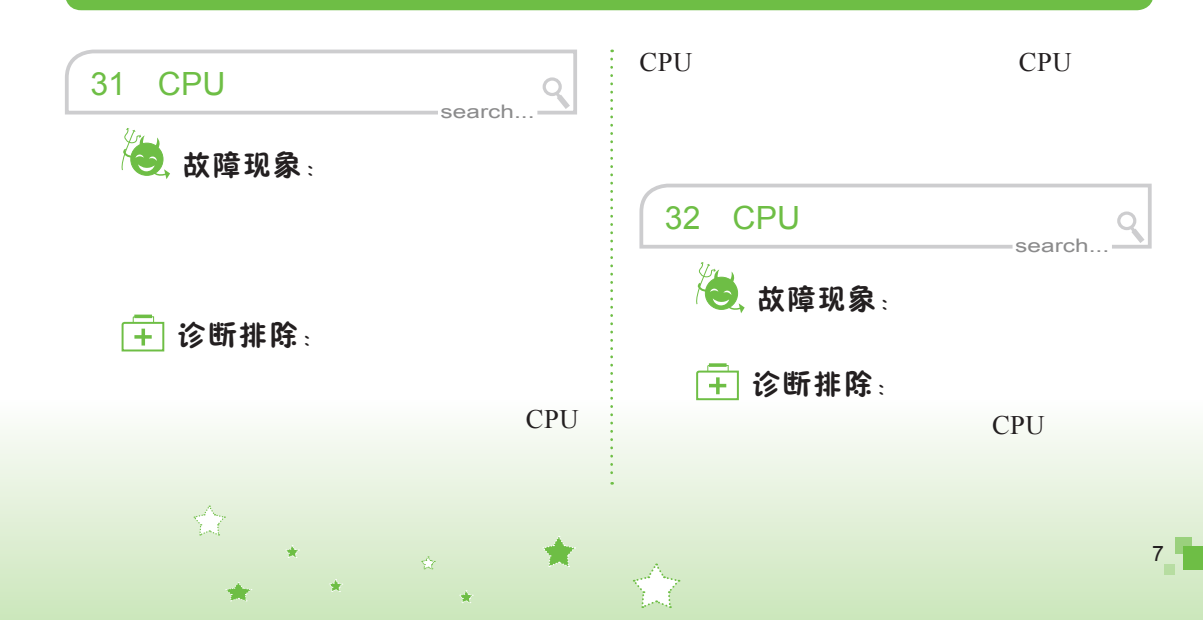

(1) 进入BIOS界面, 在Chipset Features Setup选项中查看CPU Warning Temperature选项的当前设置值为50℃/122。 接着查看Current CPU Temperature选项, 其当前值为53℃/127。

(2)当前CPU温度超过了CPU所设置 的警戒温度3℃,为了保证正常工作,所以 电脑自动降低CPU速度。将CPU Warning Temperature选项改为60℃/140,保存设置 后重新启动电脑,即可排除故障。

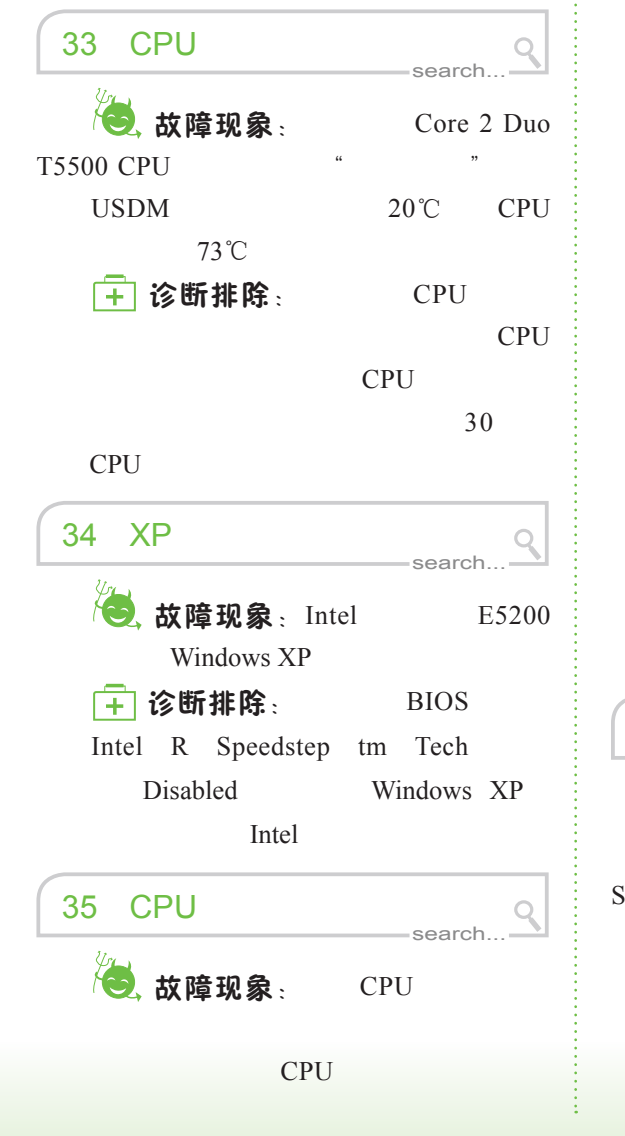

□□ 诊断排除: CPU CPU search... 36 CPU 故障现象: 256 256 16 诊断排除: BIOS **CPU** CPU CPU CPU search 37 CPU 故障现象: CPU Defaults CMOS Setup Loaded BIOS CPU **CPU**  诊断排除: 3V CMOS

87

第1章 主板和 $\overline{\text{C}}$ PU故障诊断与排

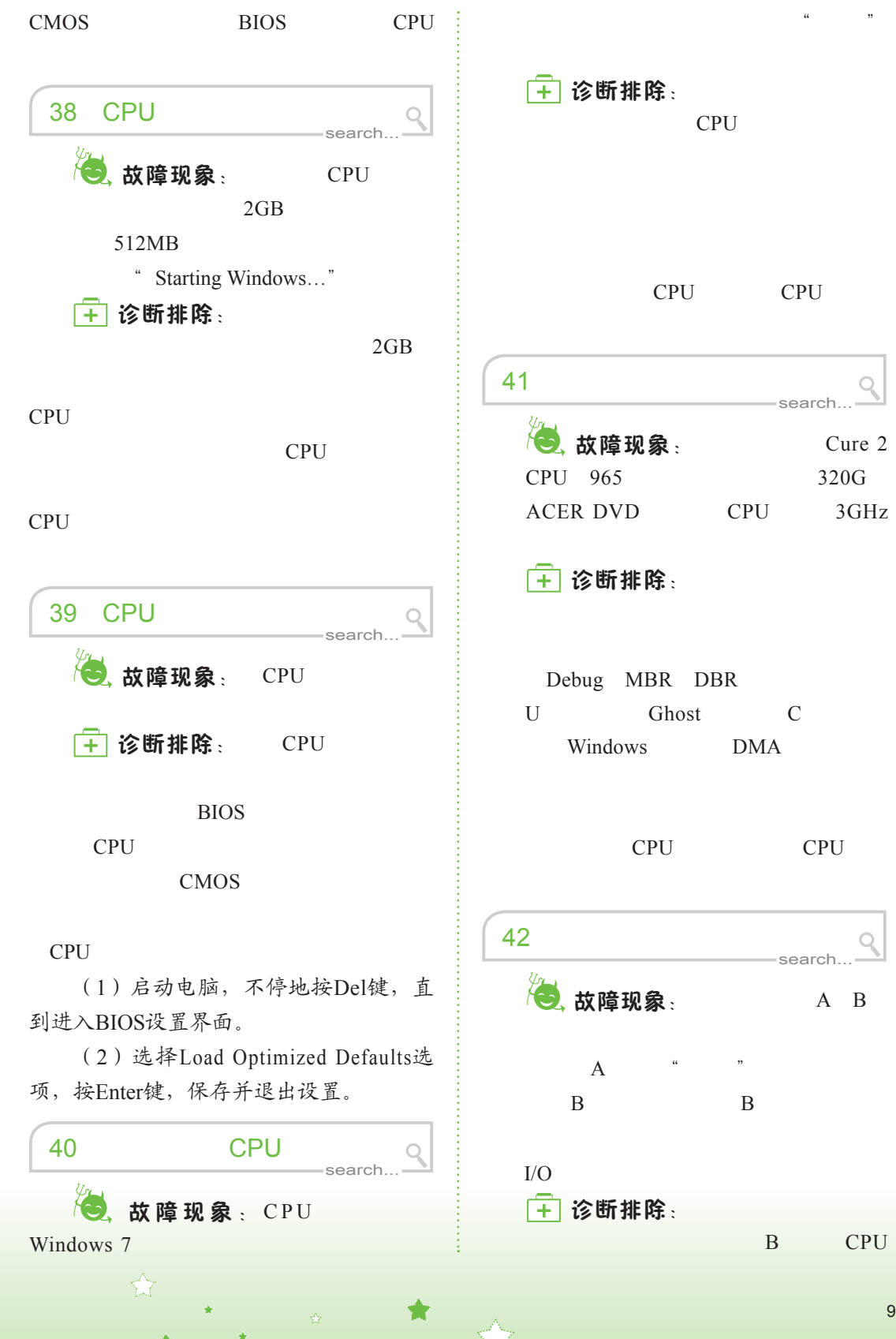

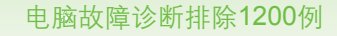

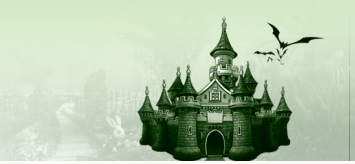

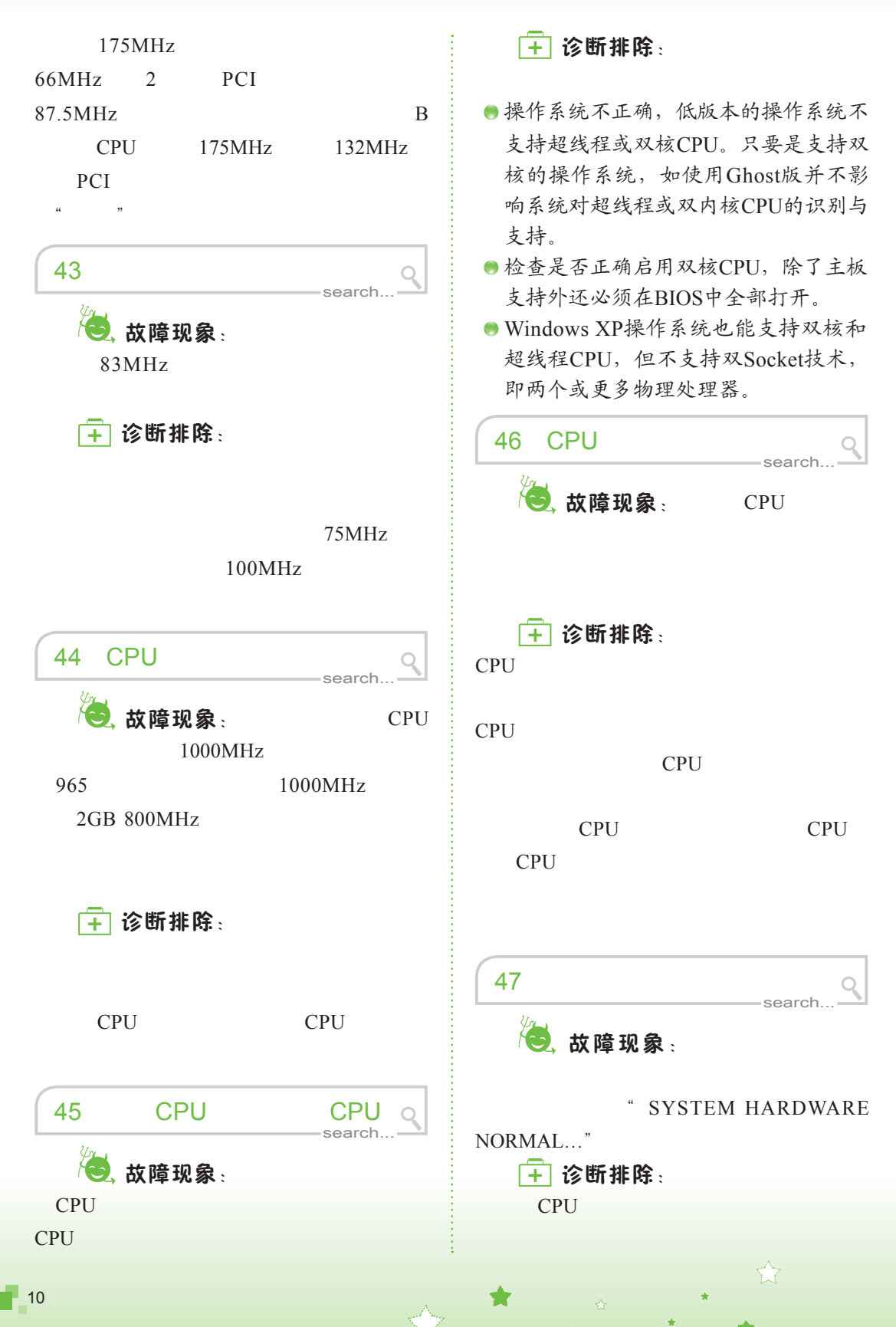

<sub>第1章</sub> 主板和CPU故障诊断与排

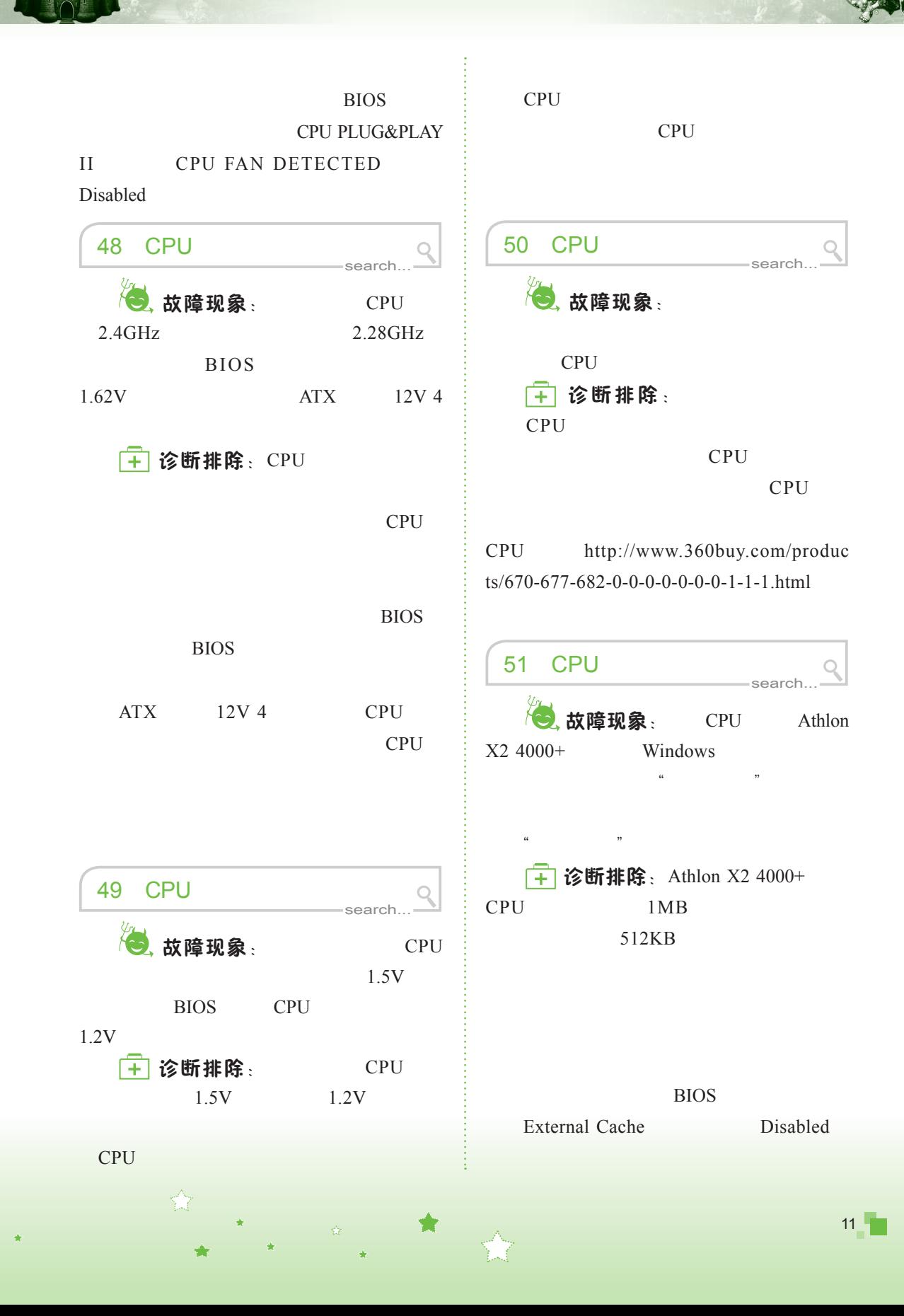

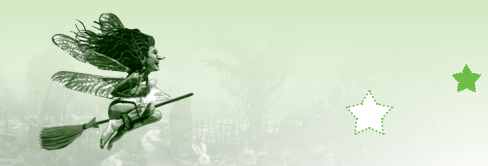

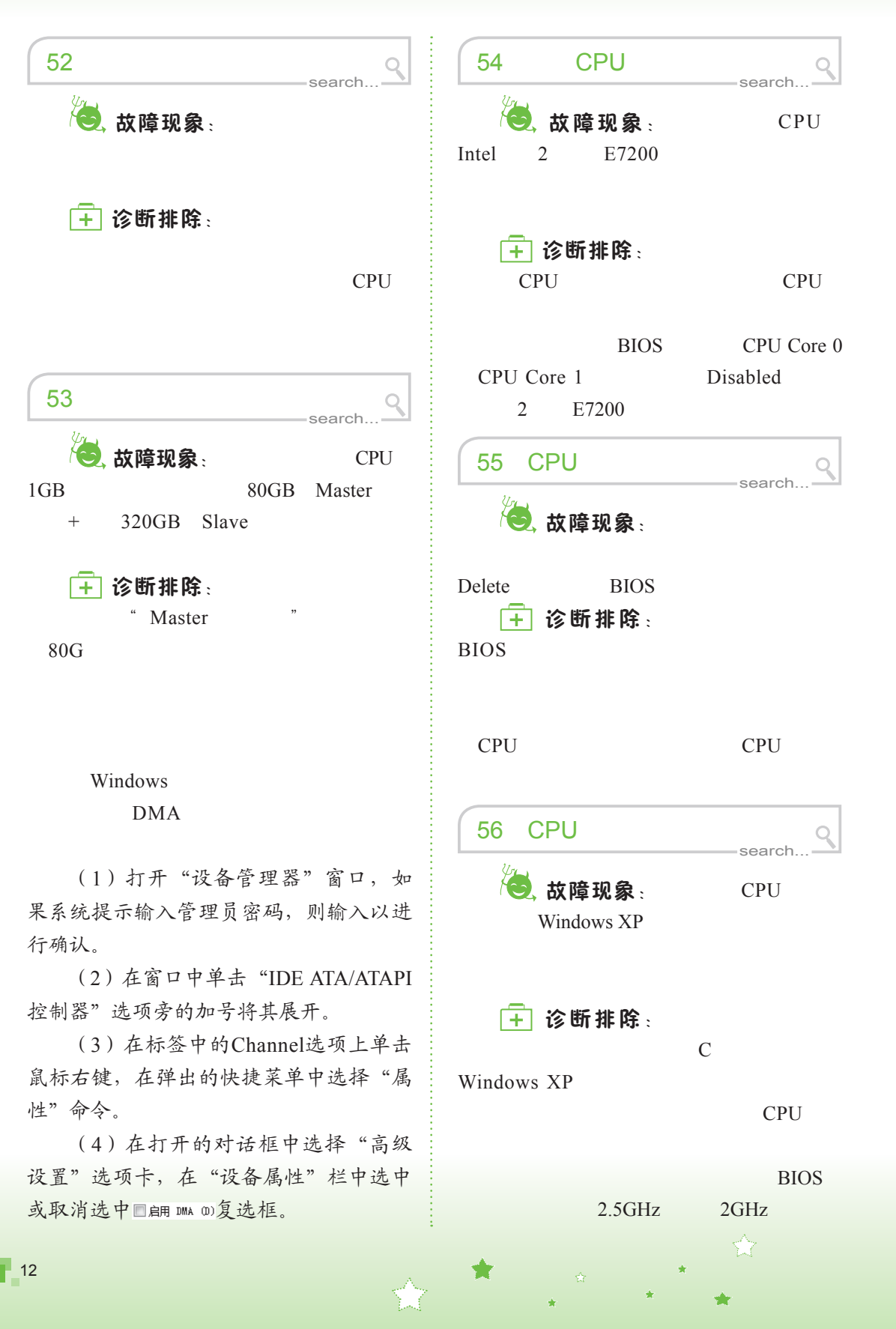

第1章 主板和CPU故障诊断与排除

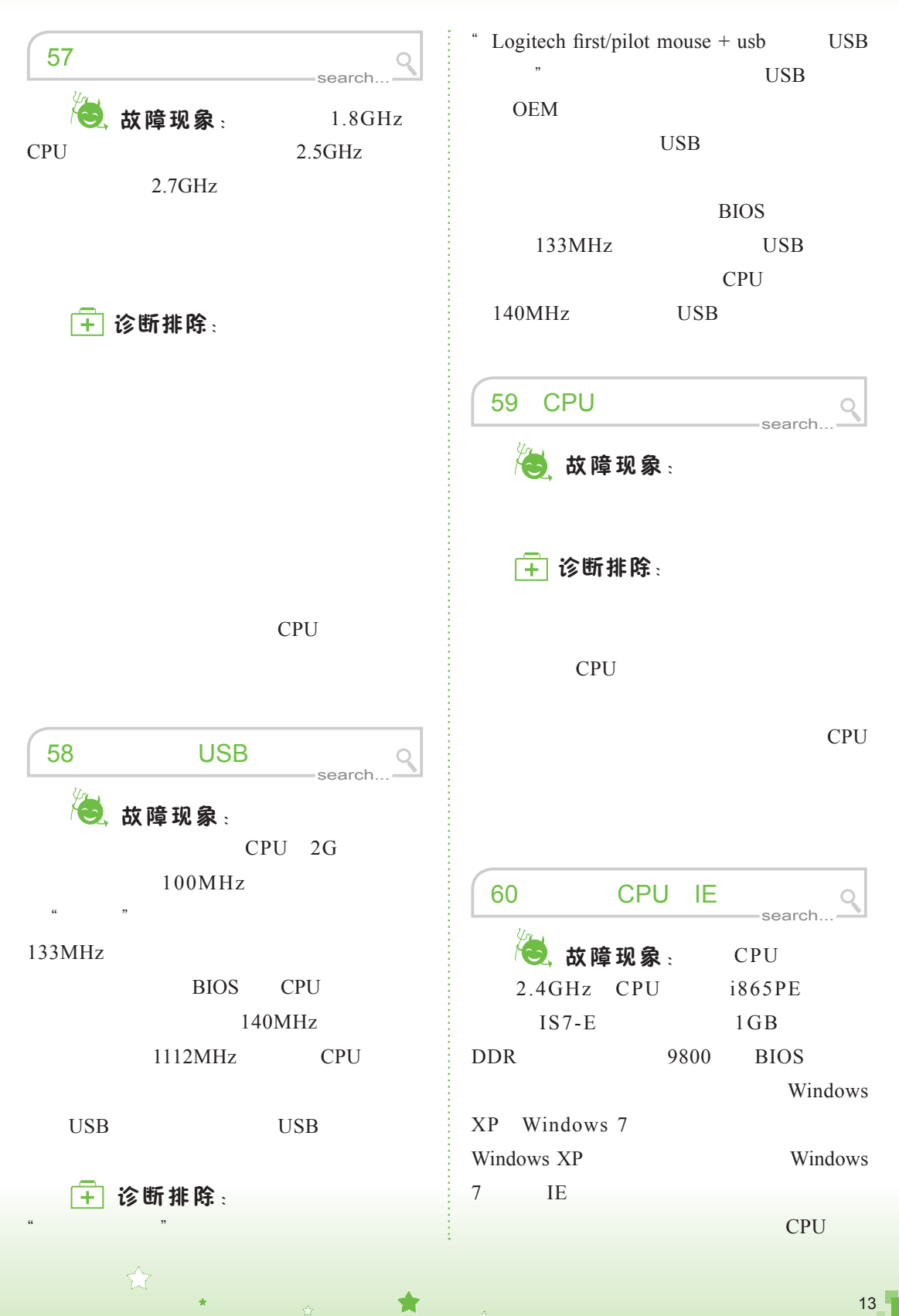

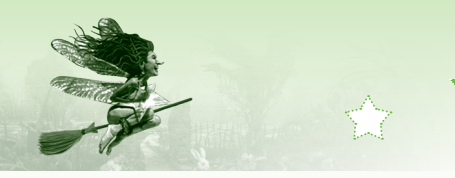

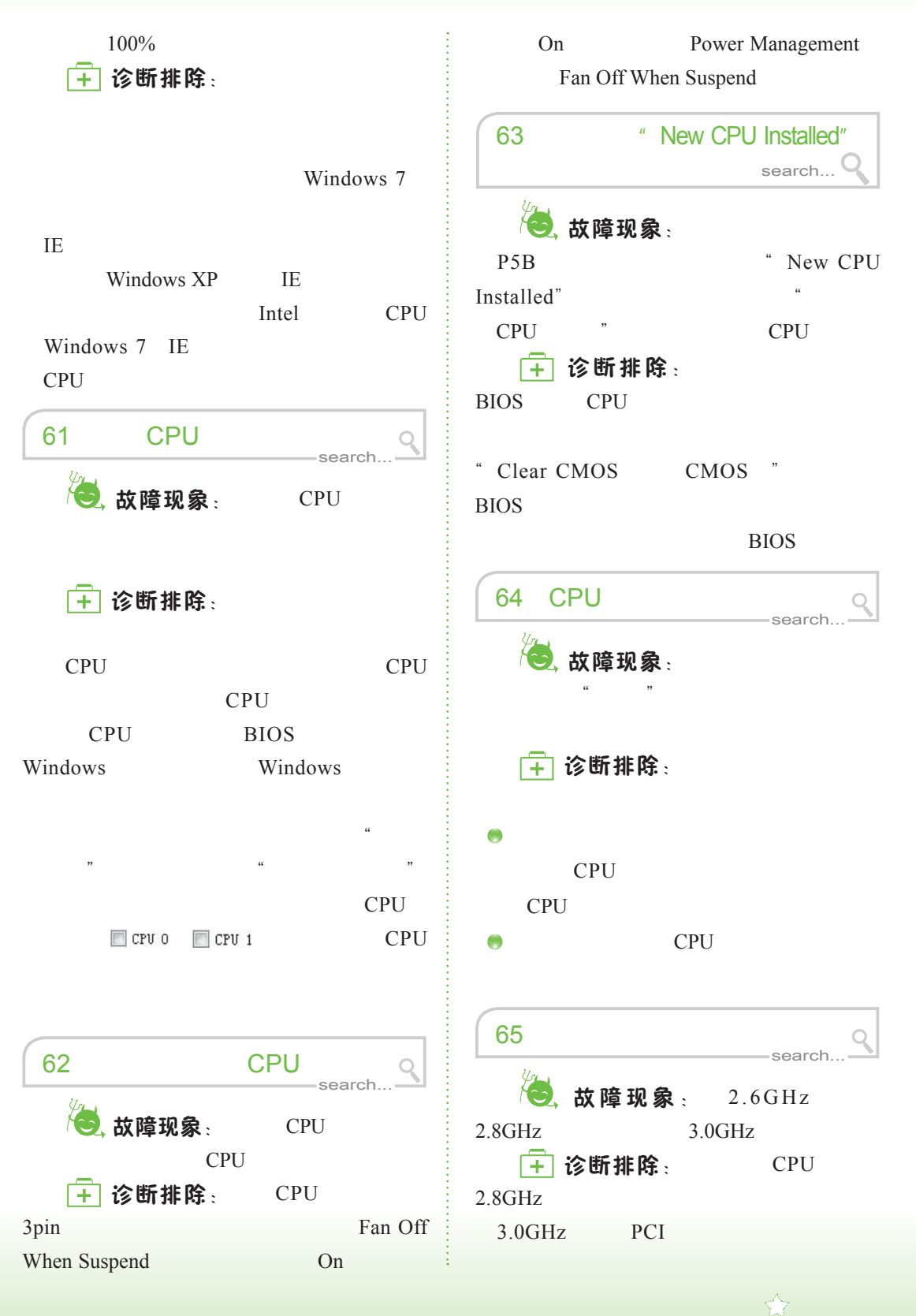

ń